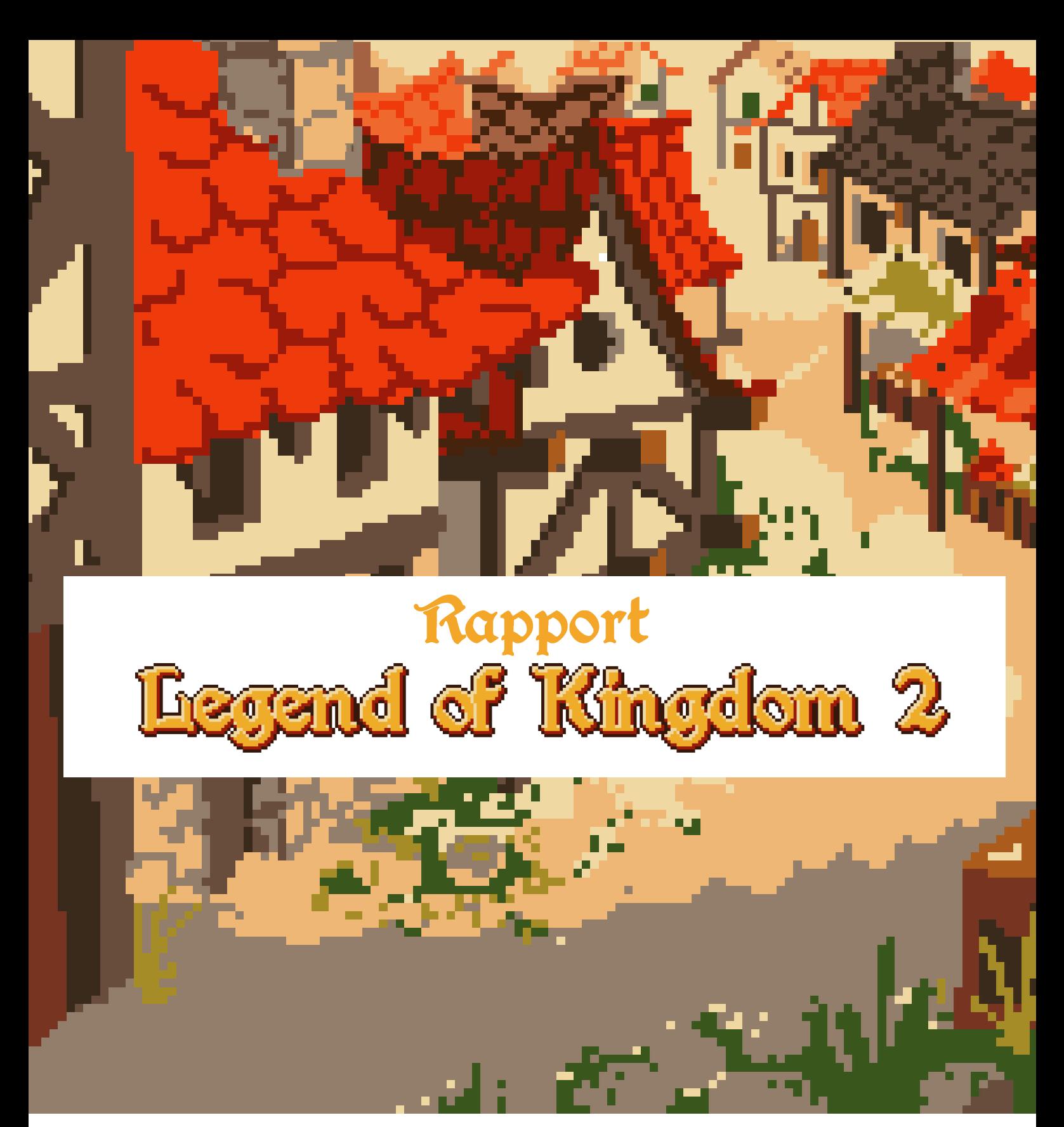

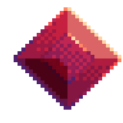

Acker Manuel Jung Mathis Lemerle Xavier Lorenzo Eileen

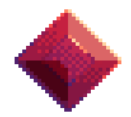

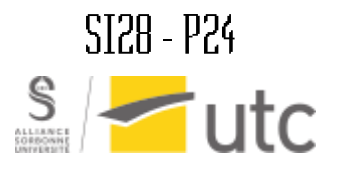

# Cable des matières

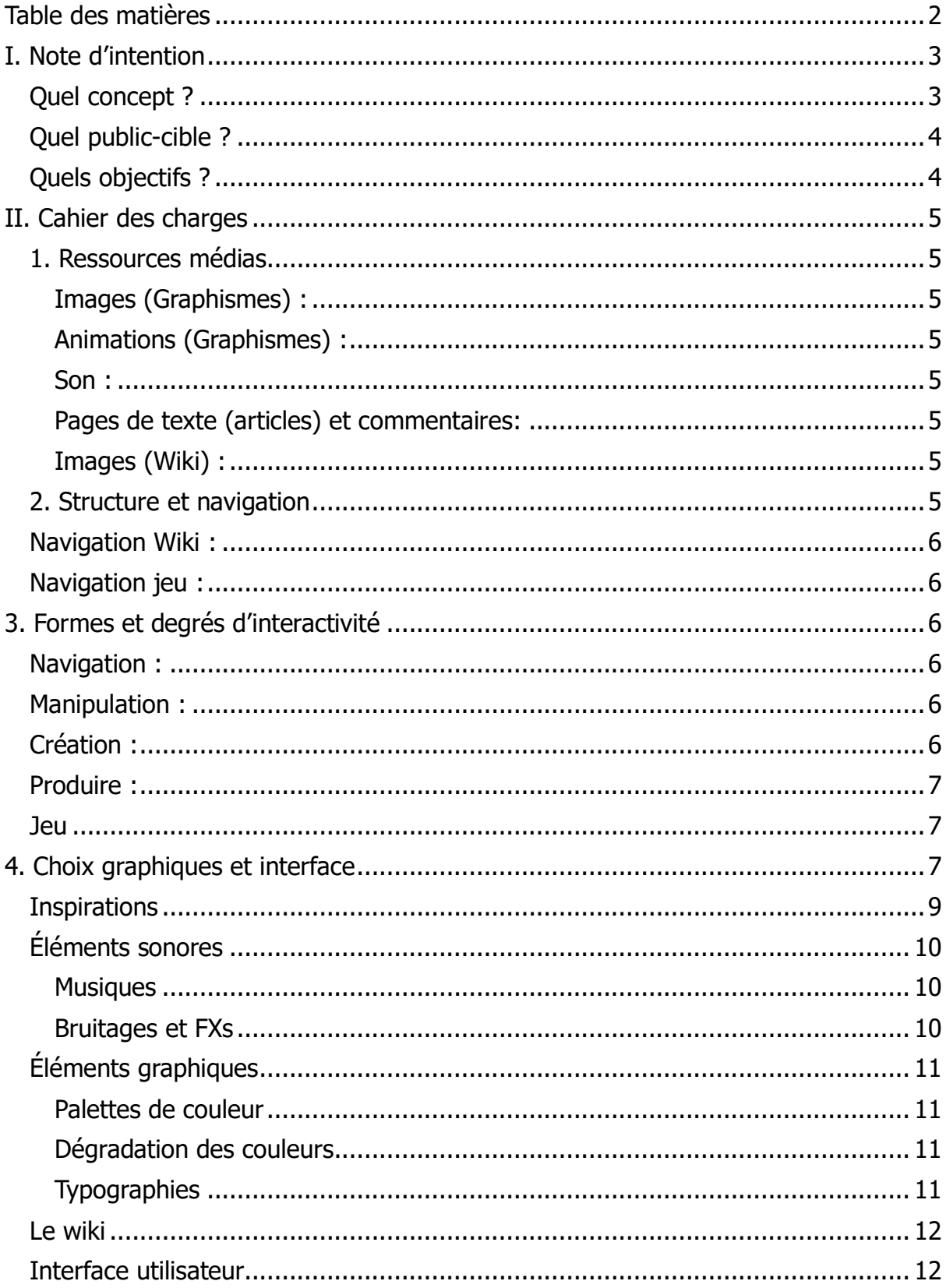

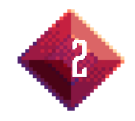

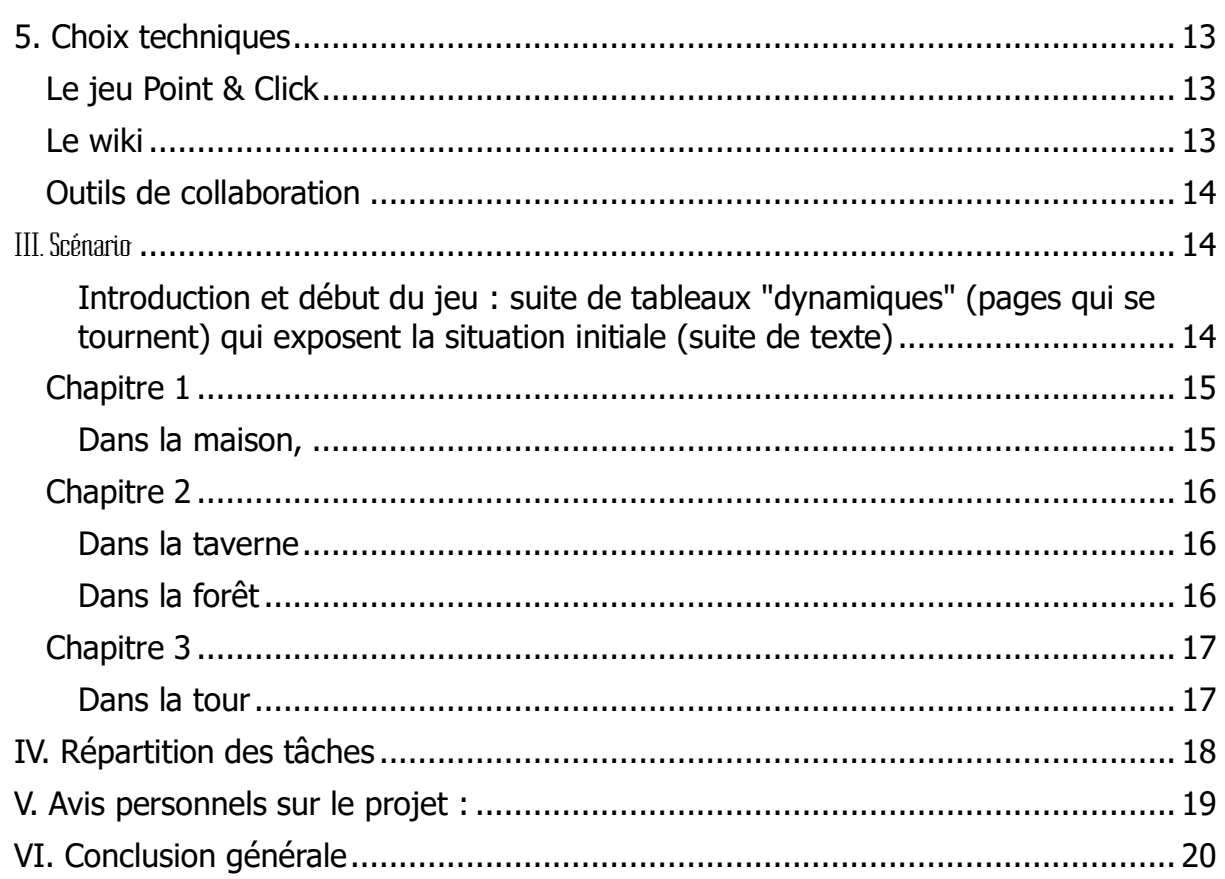

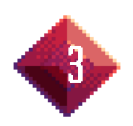

# I. Note d'intention

# Quel concept ?

Il s'agit en apparence d'un jeu vidéo d'aventure cliché avec un gameplay de type point & click. Seulement, le jeu est d'emblée intentionnellement dur et absurde. C'est pour inciter les joueurs à se rendre sur le wiki du jeu, dont la promotion est faite dans le menu pause du jeu. Les joueurs sont encouragés extra-diégétiquement, et presque de manière joviale et antithétique, à consulter la solution.

Pour trouver la solution aux énigmes, il faut décoder des instructions verbeuses et obscures, ou interagir avec le wiki. Le.a joueur.euse doit alors parcourir le wiki pour comprendre à quoi se réfère dans le jeu, chaque élément de la solution. Les solutions sont évidemment « cachées » dans les articles, ce qui pousse le.a joueur.euse à découvrir tout le contenu du wiki.

En avançant, on se rend vite compte que le jeu n'est pas abouti, les textures sont de plus en plus brouillonnes et moins travaillées, les interactions douteuses… On fini par noter que le wiki est anormalement détaillé pour un jeu si incomplet, et rempli de théories absurdes, presque drôles.

# Quel public-cible ?

Le jeu est avant tout fait pour les joueurs habitués aux us et coutumes des jeux d'aventures point and click. Dans l'idéal, il faut qu'ils aient assimilé les stéréotypes du genre afin que le jeu ait un plus grand impact en allant à l'encontre de ces tropes habituels. Car le.a joueur.euse s'attend à un point and click d'aventure classique comme il en existe des centaines.

Le jeu prend donc tout d'abord la forme d'un point and click classique, où la navigation se fait par tableau, chaque tableau donne accès à un ou plusieurs autres tableaux par navigation hypertextuelle (avec un côté immersif, puisque par exemple, le joueur ne clique pas sur des bouton « porte de droite » mais sur le dessin d'une porte à droite). Pour ce qui est du wiki, la navigation est évidemment hypertextuelle.

La navigation n'est pas réellement personnalisée, le parcours aura quelques variations, mais la trame est linéaire, tous les joueurs auront plus ou moins la même expérience et vivront tous la même conclusion : être encouragé à fermer le jeu.

# Quels objectifs ?

Ce jeu incite à renoncer à notre esprit de joueur que l'on a affuté au cours des différentes expériences vidéoludiques. Il vise à tromper le.a joueur.euse pour le mettre dans une position d'inconfort.

Il incite aussi à remettre en perspectives nos actions et notre place dans le monde restreint qu'offre le jeu. À cause de sa difficulté absurde, Il nous force à prendre du recul sur nos capacités et les réelles conditions de réussite. Celle-ci ne dépend pas de nous, mais dépend

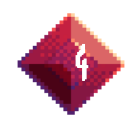

de règles absurdes qu'il nous est impossible de connaître avant d'y faire face. Le jeu nous propose à ça, une solution de facilité, apprendre les règles absurdes en allant consulter le wiki du jeu.

Ce jeu représente d'abord le désespoir, celui qui émerge lorsque l'on fait des tentatives en vain. Celui qui émane de notre impuissance face à des règles insensées qui nous sont imposées. Ce jeu donne l'impression que l'on échoue si on trouve la solution par hasard, et nous pousse à explorer en détail le wiki pour y lire tout ce qui y figure (aucun moyen d'avancer dans le jeu sinon).

Le wiki devient finalement le récit d'une communauté, elle aussi désespérée, qui essaye de justifier son obsession pour un jeu incomplet, en décrivant des théories absurdes autour de chaque élément qui le compose. Le sentiment d'humour en le lisant se transforme en pitié pour un groupe, ou même une unique personne, qui lutte pour préserver un semblant de vie autour d'un jeu qui lui est bien mort.

*Legend of Kingdom 2* porte alors une question importante sur la préservation du patrimoine culturel numérique et de la pop culture. Comment ne pas oublier les œuvres qui nous ont marqué ? Comment créer ou maintenir un engouement autour de créations inconnues ou qui perdent en popularité ?

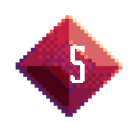

# II. Cahier des charges

# 1. Ressources médias

#### Images (Graphismes) :

- Caractère immersif
- Permet une manipulation d'objets plus intuitive
- Rappelle les Point & Click d'aventure dont LoK2 est inspiré
- Attrayant pour le.a joueur.euse
- Permet la dissimulation d'éléments et par conséquence pour le.a joueur.euse à la recherche

#### Animations (Graphismes) :

- Rend le décors plus vivant et plus crédible (plus réaliste)
- Rend les action dynamiques possibles (par exemple, il est ainsi possible de représenter un lapin qui s'enfuit, utile à l'histoire).
- Dirige l'attention du/de la joueur.euse

#### $Sm<sub>1</sub>$

- Ajout du « juice » au jeu, le rendant satisfaisant, notamment la manipulation des objets ou lors des interactions avec les personnages
- Renforcer le sentiment d'immersion, plonger la personne dans un univers
- Briser cette immersion au fur et à mesure que le jeu avance
- Avoir quelque chose de propre et cohérent dans son ensemble

#### Pages de texte (articles) et commentaires:

- Permet de renseigner une grande quantité d'informations
- Donner l'illusion d'une communauté active autour du jeu
- **•** Dimension ARG au jeu
- A la volonté d'être extensif pour inonder le joueur

### Images (Wiki) :

▪ Faire un lien clair entre les pages du wiki avec des éléments graphiques du jeu

## 2. Structure et navigation

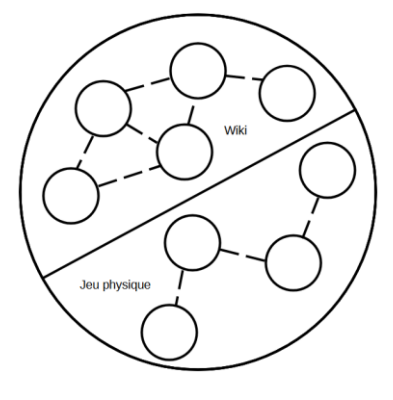

### **Structuration dans le wiki :**

Grains indépendants pas forcément scénarisés

### **Structuration dans le jeu :**

Grains scénarisés (scénario linéaire mais avec possibilité de retour en arrière)

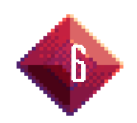

## Navigation Wiki :

Hypertexte + Base de données (exactement comme un wiki)

## Navigation jeu :

Le jeu est composé de plusieurs tableaux, à savoir une page qui représente une scène du jeu. L'objectif du jeu est de résoudre une quête et donc que le joueur avance de tableau en tableau afin de progresser. Ainsi, la navigation entre les tableaux est avant tout linéaire. Il peut exister des tableaux annexes, qui n'amène pas directement à d'autres tableaux, mais de par l'interactivité dans ceux-ci permettent d'avancer dans l'histoire. La navigation entre deux tableaux se fait en cliquant sur un élément du tableau, qui va amener le joueur sur le tableau suivant.

# 3. Formes et degrés d'interactivité

## Navigation :

- Navigation hypertexte, on se balade comme dans un wiki traditionnel
- Certaine forme d'aléatoire, des liens ne pointant pas vers là où l'on pense, ou qui changent en fonction de certaines actions.

## Manipulation :

Il est possible de manipuler des éléments du wiki : certains titres et images peuvent intégrer un inventaire et interagir entre eux.

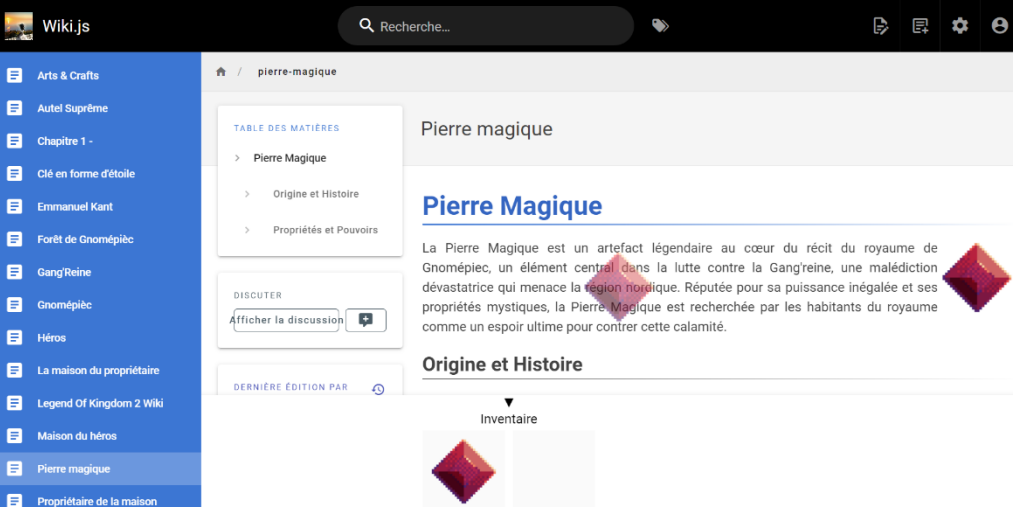

1. Screenshot de la manipulation de la pierre magique sur le Wiki

## Création :

On peut également se créer un compte sur le wiki et partager des commentaires sous les différentes pages. Par exemple la mise en ligne d'un certain commentaire

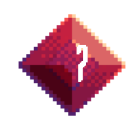

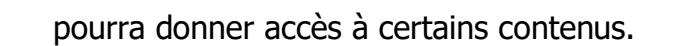

## Produire :

La seule possibilité de production de l'utilisateur se trouve dans le wiki, où celui-ci peut écrire des commentaires sous les articles pour accentuer le côté ARG.

### Jeu

Concernant le jeu, ce dernier offre bien évidemment une navigation entre les différents tableaux. Il suffit de cliquer sur un endroit du tableau qui fait référence à un autre tableau pour être transporté vers celui-ci. A noter qu'il n'y a pas de joueur visible par l'utilisateur, c'est-à-dire qu'il n'existe pas d'avatar représentant le joueur durant la partie.

Le joueur peut interagir avec le monde qui l'entoure, en regardant un élément du décor, parler à un personnage, prendre un objet, etc. Durant le jeu, il n'y aura qu'une seule interaction possible, mais qui sera différente selon l'élément avec le joueur interagit. Il est possible de manipuler des objets, en les prenants et les stocker dans l'inventaire du joueur, pour pouvoir les réutiliser plus tard. Le joueur peut également parler à des personnages et choisir ce qu'il décide de leur répondre.

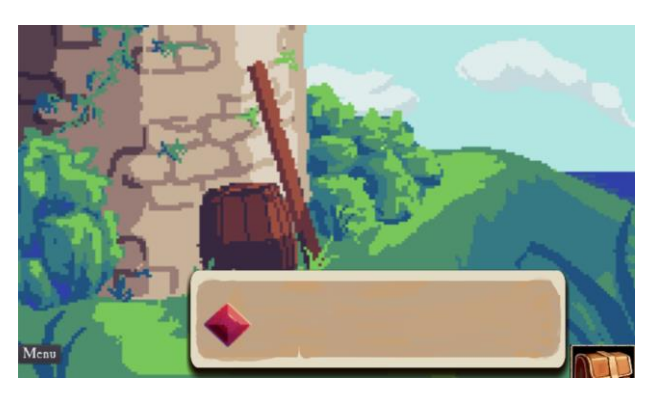

2. Screenshot de l'inventaire

# i<br>Li 4. Choix graphiques et interface

Les graphismes du jeu sont en 2D. Ce choix est justifié par une facilité de réalisation et que les Point and Click sont plus adaptés à de telles dimensions. Des graphismes en 3D n'auraient pas apportés plus de possibilités au jeu, d'autant que le jeu priorise le gameplay avant les graphismes.

Au début du jeu, les graphiques sont réalisés en pixel art, qui permet une identification rapide du type de jeu, en reprenant les codes du Point and Click. Par ailleurs, cet outil étant déjà maîtrisé auparavant par le groupe, il est plus simple de générer des images en pixel art. Le jeu s'inscrit donc dans un style classique du jeu-vidéo fantasy aventure. En avançant dans l'histoire, le jeu devient de plus en plus absurde, de par les énigmes à résoudre, et également des graphismes. Les graphiques sont de plus en plus simplistes, l'identité visuelle disparaît et il y a moins en moins de cohérence entre les décors et éléments. Cette simplification se fait progressivement, jusqu'à arriver à un

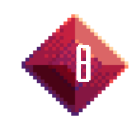

jeu ressemblant au premier jeu-vidéo de l'histoire : en noir et blanc et avec seulement quelques actions possibles. Cette diminution des graphismes, accompagné d'une jouabilité moins agréable, permet de visualiser le système de punition mis en place dans le jeu pour le joueur qui triche.

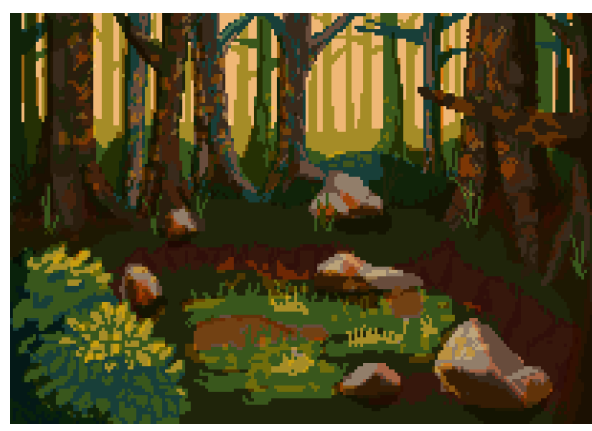

3. Exemple de tableau du début du jeu 4. Exemple de tableau absurde

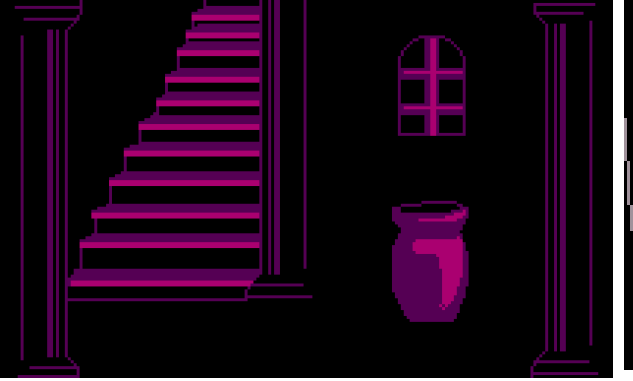

6. Exemple de tableau du milieu du jeu 5. Exemple de tableau de la fin du jeu

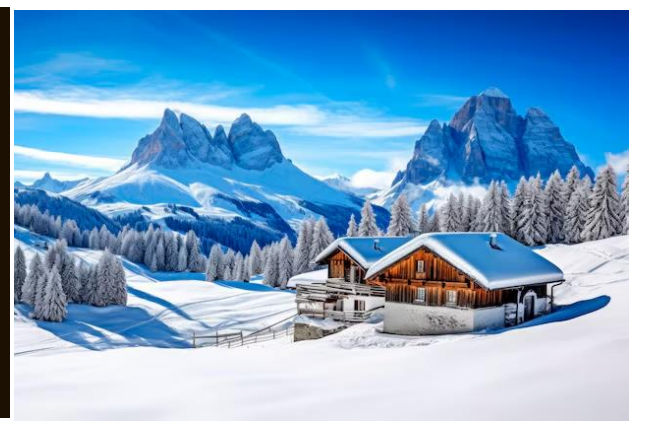

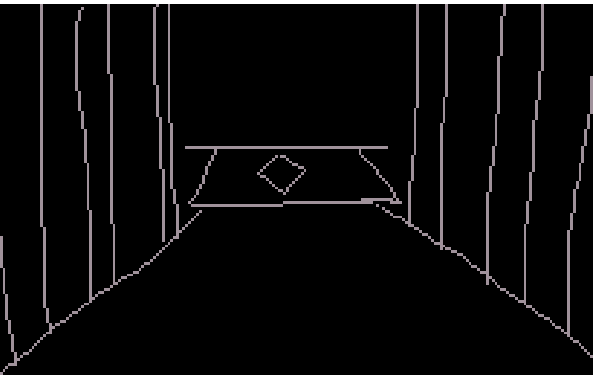

## **Inspirations**

La série des King's Quest (Sierra On-Line & The Odd Gentlemen, 1980-1998), pour leurs tableaux typiques des jeux d'aventures rétro. Très reconnaissables à leur palettes de couleur et leur composition.

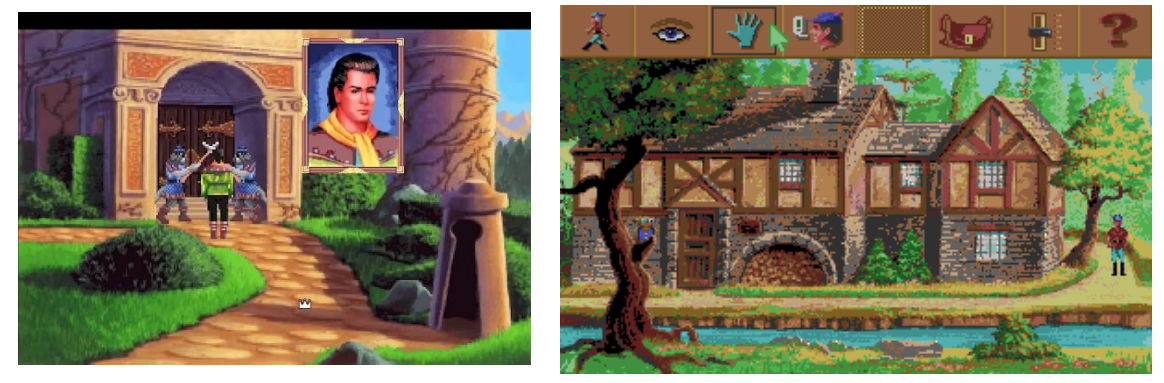

Loom (Lucasfilm Games, 1990), pour sa faible définition d'écran, et qui arrive malgré 7. Screenshot de King's Quest V (1990)

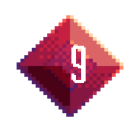

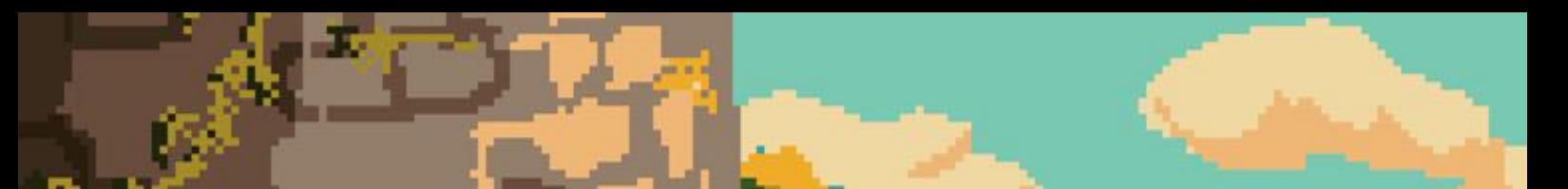

tout à représenter des objets reconnaissables.

Milk Inside a Bag of Milk Inside a Bag of Milk (Nikita Kryukov, 2020), pour ses tableaux qui bichromatiques oppressants.

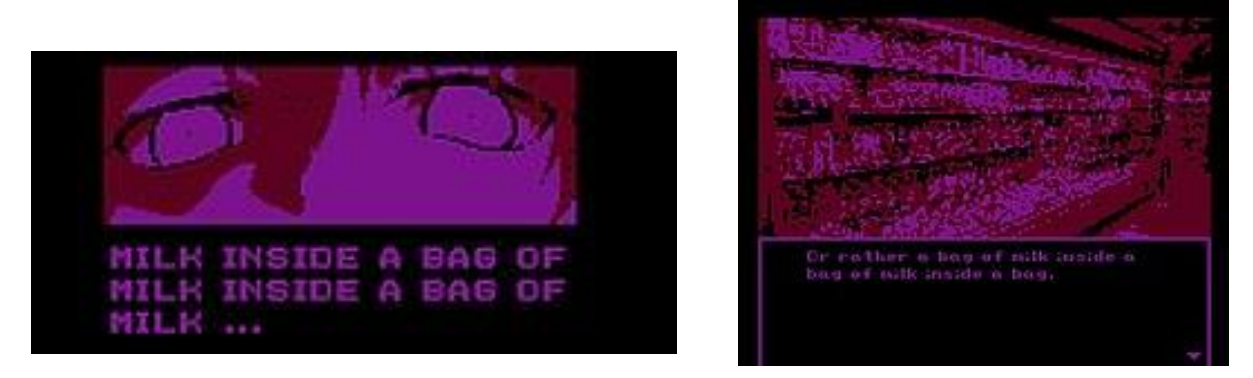

9. Screenshots de Milk Inside a Bag of Milk Inside a Bag of Milk

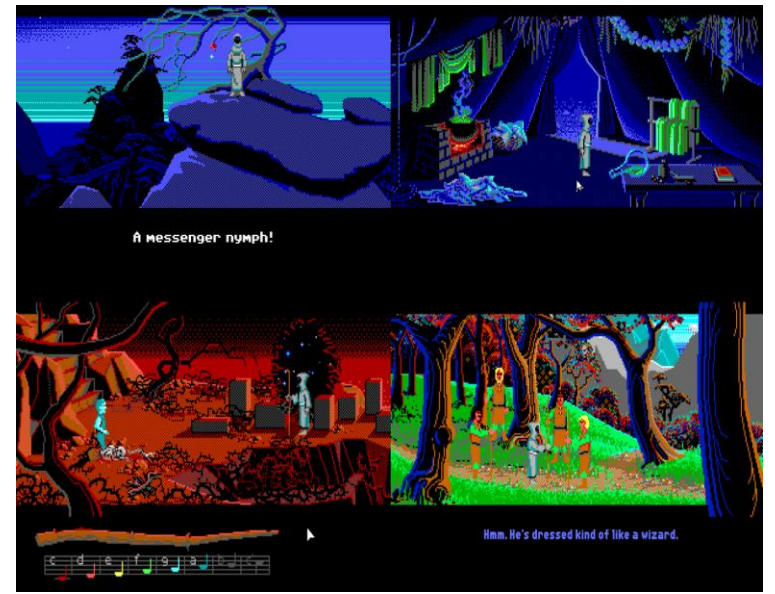

8. Screenshots de Loom

# Éléments sonores

#### Musiques

Nous partons sur une expérience rétro mais aussi immersive. On pourra retrouver dans le jeu (si le temps le permet) des musiques un peu dans le style « 8 bits » ou encore « chiptune », mais aussi des instruments un peu plus orchestraux ou moyenâgeux. Les inspirations sont diverses en fonction du lieu ou de la situation voulant être mis en musique.

Pour cela nous utilisons le logiciel de DAW Fl-Studio, avec des plugins et VST libre comme les instruments de LABS de Spitfire audio, ou encore « magical 8 bit » un plugin permettant de recréer les sons que l'on avait sur les premières consoles de salon.

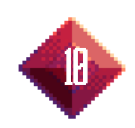

#### Bruitages et FXs

Pour les bruitages, on reste dans le même style que les musiques avec une esthétique peu rétro rappellent les vieux jeux. Cependant, ici on essaie de trouver des sons libres de droit et si nécessaire on pourra les créer avec Fl-studio.

# Éléments graphiques

#### Palettes de couleur

Le palette de couleurs principale, celle avec laquelle le jeu commence a été choisie pour son nombre limité de couleurs, qui rappellera le style des jeux rétro, et aussi pour sa facilité. En effet, moins il y a de couleurs, plus il est rapide de concevoir un pixel art.

De plus, cette palette est très adapté à la représentation de paysages d'aventures, comme des forêts ou des tavernes grâce à son large éventail de teintes vertes et marron.

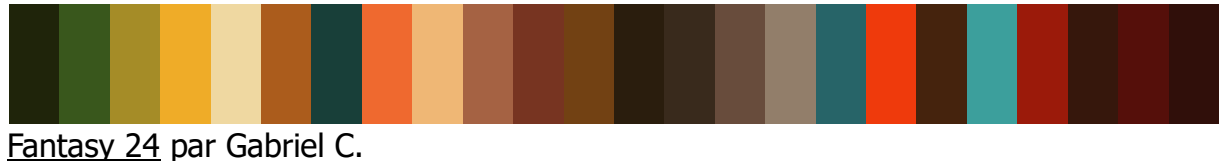

Source :<https://lospec.com/palette-list/fantasy-24>

#### Dégradation des couleurs

Comme évoqué, la palette de couleurs se dégrade au cours du jeu, pour rendre le rendre de plus en plus désagréable voire anxiogène, un palette limitée à trois couleur a été choisie. Le magenta a été choisi pour garder un coté mystérieux. Le rouge a été évoqué, mais trop oppressant, surtout pour le milieu du jeu.

Et, pour la fin du jeu, c'est une palette dite 1bit qui a été choisie, avec seulement deux couleurs. Ceci, dans le but de retirer toute l'attractivité d'un monde coloré à l'expérience du joueur, et l'inviter à quitter le jeu.

#### **Tupographies**

#### **Titres :** Berry Rotunda, 30pt.

Police très stylisée, gothique, rappelant les écrits manuscrit du Moyen-Age

**Eegend of Kingdom 2** 

10. Titre du jeu

**Corps de texte (bulles de dialogues, descriptions, etc) :**  $\text{Sup normal}$ **, 17pt. Police** en pixel art, légèrement stylisée pour perpétuer l'ambiance médiévale mais qui reste tout de même bien lisible.

(À noter que des couleurs plus contrastées seront nécessaires.)

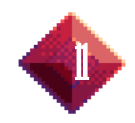

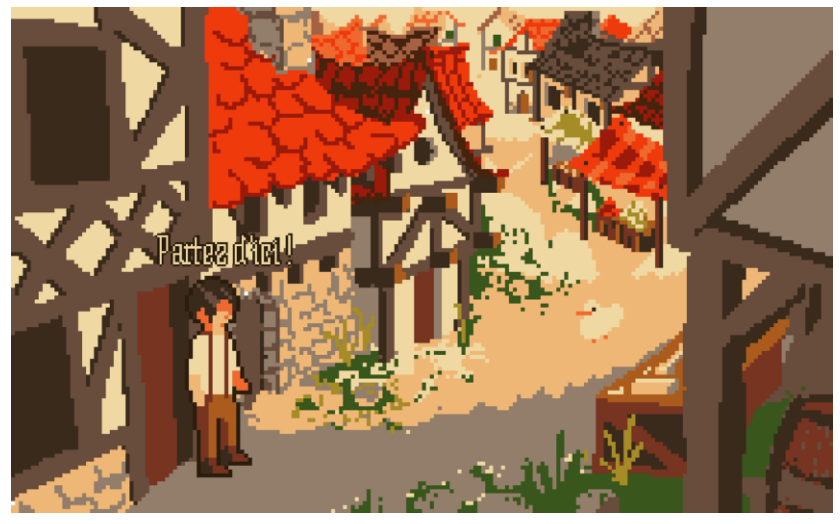

11. Test du rendu de la police test dans le jeu

## Le wiki

Le wiki arbore un style sobre qui rappelle la structure classique d'un wiki et facilite l'écriture d'articles (pas besoin de manipuler du HTML/CSS). Avec tout de même la possibilité d'employer du JS pour l'interactivité

Le wiki reste cependant moderne, pour marquer le côté ARG (comme si l'engouement autour du jeu était récent, c'est plus réaliste de ne pas réaliser un wiki « vieillot »).

# Interface utilisateur

En jeu, une interface de Point&Click classique a été choisie, avec une barre d'inventaire en bas de l'écran qui comprend un bouton vers le menu pause et un bouton vers le wiki. Le bouton vers le wiki permet de réduire le nombres de clics nécessaires pour s'y rendre et donc renforce la présence du wiki et améliore l'expérience de l'utilisateur, qui devra le consulter très souvent.

Le menu principal, lui aussi renvoie vers le wiki, de manière ostensible, là où le bouton pour quitter se fait bien plus discret. Ceci pour perpétuer l'illusion que le jeu est jouable.

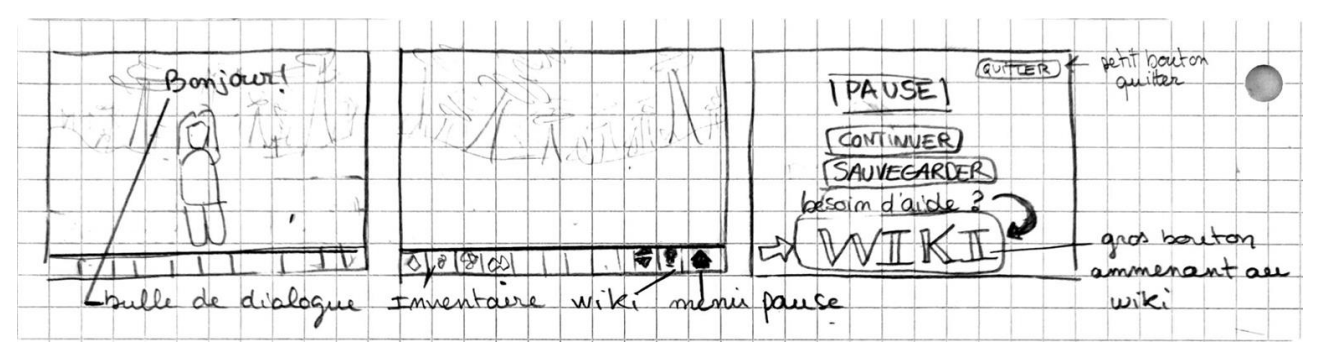

12. Maquettes de l'interface graphique

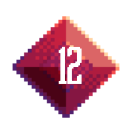

# 5. Choix techniques

# Le jeu Point & Click

Le point & click sera développé à l'aide du GUI du moteur Godot avec le Framework Escoria spécialisé dans la conception de point & click. Il permet de créer des objets de jeu à l'aide de simple formulaires. Escoria permet aussi de programmer le fonctionnement des objets de manière simplifié, grâce à un langage script. Le point & click sera développé à l'aide du GUI du moteur Godot avec le Framework Escoria spécialisé dans la conception de point & click. Il permet de créer des objets de jeu à l'aide de simple formulaires. Escoria permet aussi de programmer le fonctionnement des objets de manière simplifié, grâce à un langage script. Il a été décidé de d'abord faire une maquette textuelle sur Twine, où chaque nœud représentera un tableau. Dans chaque nœud, les éléments importants et les interactions possibles seront détaillées, et pourront rediriger vers les tableaux adjacents.

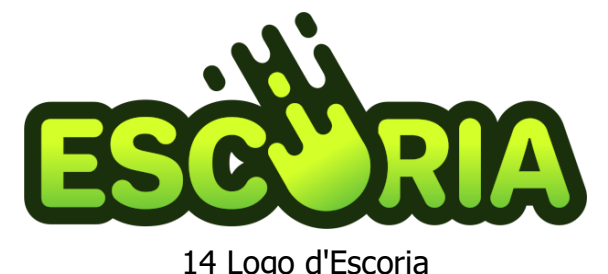

13 Logo de Godot

Les éléments du jeu sont séparés en 3 grandes parties : les salles, les joueurs et les objets. Les joueurs correspondent à la fois au joueur joué par l'utilisateur, mais aussi aux différents PNJ présent dans l'histoire. Le joueur joué par l'utilisateur n'est pas visible, cependant il reste tout de même nécessaire de le créer afin de modéliser les interactions entre le joueur et son environnement. Les objets sont tous les items contenus dans le jeu avec lesquels il est possible d'interagir : les déplacer, les stocker dans l'inventaire, etc. Enfin, les salles sont la partie principale de la création du jeu : c'est ici que tout prend forme. Une salle correspond à un tableau. Les principales interactions sont créés dans les salles et toutes les mécaniques du jeu y sont modélisées. Les joueurs et objets sont répartis au sein des différents salles.

## Le wiki

Concernant la partie Wiki, nous avons utilisé un technologie appelée wiki.js nous permettant de créer facilement et simplement beaucoup de page pour alimenter le côté riche de l'univers. De plus, on y retrouvera les solutions pour résoudre différentes énigmes présentent dans le jeu. Pour cela, on peut utiliser le JavaScript de la page (éditable dans l'éditeur) pour créer de l'interactivité (là où elle n'est pas réellement présente dans un wiki traditionnel) ainsi que d'autres énigmes propres au wiki. Par exemple la solution d'une énigme dans le jeu qui se trouverait sous une image dans le wiki, image qu'il faudrait déplacer pour voir la solution. Ce wiki sera (et est déjà) hébergé en ligne, et sera accessible depuis n'importe quel navigateur. ([https://wiki.lok2.fr/\)](https://wiki.lok2.fr/).

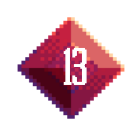

## Outils de collaboration

Afin de partager les différentes ressources entre les membres du projet, nous utilisons GitHub. Nous y partageons les images pour les graphismes ainsi que le code source du jeu. Le code JavaScript du wiki se trouve aussi sur GitHub mais sur un répertoire différent.

# III. Scénario

### **Introduction et début du jeu : suite de tableaux "dynamiques" (pages qui se tournent) qui exposent la situation initiale (suite de texte)**

"Une ombre s'étend sur le nord du royaume de Gnomépiec. Cette malédiction, connue sous le nom de Gang'reine, se propage comme une maladie insidieuse et détruit tout sur son passage. Les champs et les forêts de la région nordique, jadis luxuriants et d'une beauté inimitable, sont maintenant ravagés par cette corruption dévorante. Les Gnomépiéquois regardent impuissants tandis que la Gang'reine détruit la biodiversité et transforme autrefois des réserves naturelles en déserts secs et impraticables.

Les rivières vivantes et foisonnantes de vie sont maintenant contaminées par les déchets toxiques, empoisonnant toute forme de vie aquatique et rendant l'eau impropre à la consommation.

Pire encore, la Gang'reine ne se contente pas de détruire la nature, elle propage également des maladies mortelles parmi les habitants du royaume. Des épidémies, comme celle du Granini, se répandent rapidement, laissant la population affaiblie et désespérée.

Face à cette crise sans précédent, les dirigeants du royaume Gnomépiec cherchent désespérément des solutions pour contrer la Gang'reine. Les plus grands scientifiques et érudits du royaumes se sont alors réunis pour élaborer **l'autel suprême** situé au plus haut de la grande tour du château de Gnomépiec, qui, munie d'une grande source d'énergie, peut mettre fin à cette maudite corruption.

Malheureusement, seule une mythique **pierre magique** du nom de **"pierre magique"** peut fournir assez d'énergie pour faire fonctionner **l'autel suprême,** et celle-ci reste encore introuvable..."

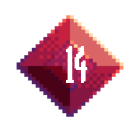

# Chapitre 1

Le héros élève les moutons au bord d'une falaise

Dans les paisibles collines de l'Est du royaume, vit notre héros, un simple berger. Épargné des tourments qui sévissent dans le Nord, il mène une vie monotone et tranquille.

Il peut interagir avec avec les moutons, rentrer dans sa maison.

En se "baladant", un voyageur vient lui annoncer son destin: il est le héros qui doit sauver le monde. Jusque-là le joueur est incrédule parce que tout avait l'air normal dans les tableaux précédents.

Le joueur continue d'explorer et le tableau suivant il tombe sur un grand arbre Gang'reiné qui capture un petit lapin entre ses racines contaminées.

Le joueur sauve le lapin (en déplaçant les racines) et découvre la pierre magique coincée dans le tronc de l'arbre.

Le joueur la prend

Le joueur accède au tableau suivant

Le héros est à l'entrée du château (une tour géante)

L'entrée de l'enceinte du château est marquée par une simple porte au niveau de la muraille, qui a une serrure en forme d'étoile.

A gauche de l'entrée, le joueur accède à une petite maison (maison du propriétaire).

#### Dans la maison,

le joueur peut interagir avec le tiroir pour y trouver une clé en forme d'étoile En revenant devant la porte, le joueur tente d'interagir avec la porte mais celle-ci ne s'ouvre pas.

Le joueur tourne alors en rond dans les tableau, mais impossible de trouver la solution Le joueur appuie sur pause pour quitter/avoir de l'aide et tombe sur le bouton "wiki". Il y découvre alors le fabuleux univers du wiki, et en accédant à la page "tiroir" depuis la page "maison du propriétaire", il trouve la combination à faire pour ouvrir la porte. En passant la porte, il arrive dans le village Gnomépièc => fin du chapitre 1

# Chapitre 2

Le héros entre dans le village (marché). Il n'a alors accès qu'à une seule maison: **la taverne**.

#### Dans la taverne

Le héros peut discuter avec le gérant du bar, avec un homme bourré ou prendre une bière sur le comptoir.

- S'il discute avec le gérant, celui-ci lui indique: "Ohlala j'ai vraiment besoin d'aide - si tu m'aides je t'ouvre chez moi - J'ai besoin de 3 fois rien pour préparer mon breuvage, tu peux me l'amener, tu connais la recette non ?".
- Si le héros discute avec l'individu en état d'ébriété, un monologue interminable

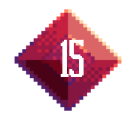

#### commence:

"Encore une expérience. Expériences, faits, vérité d'instance supérieure. Il n'existe pas de faits. Surtout ici. Tout cela est une invention idiote de quelqu'un. Tu ne le sens pas ? Mais vous devez bien sûr découvrir à qui appartient cette invention. et pourquoi. A quoi peuvent servir vos connaissances ? Qui va avoir mauvaise conscience à cause de cela ? Moi ? Je n'ai aucune conscience. J'ai juste les nerfs. Certains salauds me critiqueraient, je me blesse. Un autre me louait, je suis encore blessé. J'y mettrais mon cœur et mon âme, j'engloutirais mon cœur et mon âme. Je débarrasserais mon âme de la saleté, ils l'engloutissent aussi. Ils sont tous très instruits. Ils souffraient tous d'une déficience sensorielle. et ils grouillent tous, journalistes, rédacteurs, critiques, quelques journaux sans fin. et ils exigent tous : plus. plus !!! Quel sacré écrivain suisje si je déteste écrire ? Si c'est pour moi un tourment constant, une occupation douloureuse et honteuse, une sorte d'élimination des hémorroïdes. Je pensais que quelqu'un s'améliorerait grâce à mes livres. Non, personne n'a besoin de moi ! Deux jours après ma mort, ils commenceront à engloutir quelqu'un d'autre. Je voulais les changer, mais ce sont eux qui m'ont changé. Me faisant à leur image. Autrefois, l'avenir n'était qu'une continuation du présent, avec tous les changements qui se profilaient loin derrière l'horizon. Désormais, le futur et le présent ne font qu'un. Sont-ils prêts pour ça ?! Ils ne veulent rien savoir ! Tout ce qu'ils savent, c'est engloutir !"

Le héros doit alors récupérer exactement 4 rhubarbes, 6 fleurs et 3 sachets de sucre (éléments trouvables dans les tableaux précédents), et rediscuter avec le gérant du bar pour débloquer sa maison : qui se trouve juste à côté de l'auberge En entrant dans sa maison, on apparaît étrangement dans une forêt.

#### Dans la forêt

Dans ce tableau, on ne peut y trouver aucune information notable. Seuls 3 chemins sont envisageables: gauche, droite et haut. A chaque fois qu'on prend un des chemins, on arrive sur le même tableau (énigme classique du chemin infini). Pour y sortir, vous pouvez soit revenir en arrière (pour "sortir" du tableau et revenir dans le village), soit suivre un paterne bien particulier ( $\uparrow \downarrow \rightarrow \leftarrow$  par exemple) pour parvenir atteindre la fin.

Une fois échappé de la forêt, le héros atteint le pied de la tour => Fin du chapitre 2

## Chapitre 3

#### Dans la tour

En entrant dans la tour, l'ambiance change tout à fait, les tableaux sont peu détaillées et bichromatiques.

Le héros tente de gravir la tour, mais les tableaux deviennent peu à peu des images réelles. On se déconnecte totalement de l'esprit du jeu d'origine.

On peut tout de même interagir avec certains éléments qui figurent dans le décor, prendre certains objets. Mais on ne parvient pas à déceler une énigme à réaliser. On ne peut qu'avancer entre les tableaux.

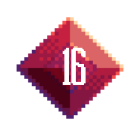

Le héros parvient finalement au sommet de la tour, où on peut trouver l'autel suprême, en interagissant dessus, on y place la pierre magique, mais rien ne se passe.

**C'est techniquement la fin du jeu.** Mais **l**e joueur n'est pas au courant de cela, peut-être avait-il compris que le jeu était incomplet, mais le fait est qu'il va sûrement tourner en rond dans le jeu et dans le wiki.

Une dernière énigme dans le Wiki se présentera à lui. Il croira alors qu'elle lui offrira la clé de résolution du jeu. Mais elle laisse place en réalité aux crédits du jeu, confirmant peut être les hypothèses du joueur quant à l'impossibilité de finir véritablement le jeu.

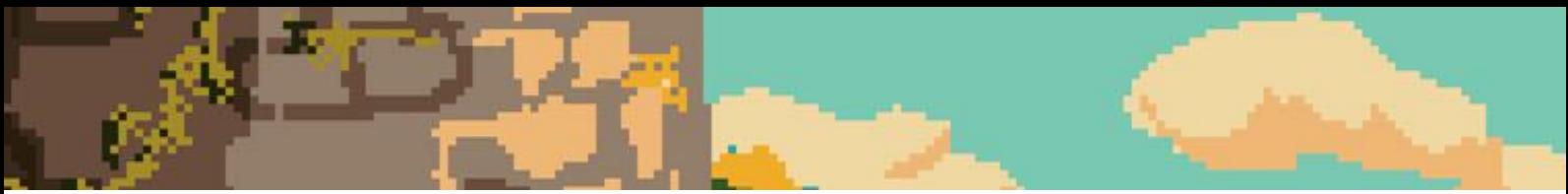

# IV. Répartition des tâches

## Manuel :

- Réflexion globale sur le scénario et remise au propre.
- Réflexion sur les énigmes du wiki et du jeu
- Rédaction de la majorité du contenu du wiki
- Co-réalisation de la bande-annonce
- Assemblage et adaptation des différents rendus à notre réalisation et rédaction du rapport final.

## Xavier :

- Développement du jeu sur Godot
- Explorations des choix techniques pour le jeu

## Eileen :

- Réflexion globale sur le scénario
- Conception d'une identité graphiques (inspirations, fontes, couleurs, …)
- Création des assets graphiques (fonds, personnages, icones, …)
- Co-réalisation de la bande-annonce et accessoirisation
- Développement de l'interface utilisateur graphique (menus, boutons, …)
- Partage des compétences (Rédaction de mini-tutos pour faciliter l'installation et l'utilisation des logiciels)

## Mathis :

- Développement des fonctionnalités JavaScript du wiki
- Déploiement du wiki
	- Architecture
	- Hébergement
- Intégration des fonctionnalités en JavaScript pour le wiki
- Retours et aides variées
- Musique et son (abandonné)

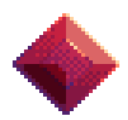

# V. Avis personnels sur le projet

## Manuel :

Je suis très satisfait du projet que nous avons réalisé durant ce semestre. Je pense que nous sommes parvenus à nous rapprocher au mieux de l'idée que nous avions eu au début, même si nous avons dû réduire le nombre de chapitres et voir un peu moins grand. Je regrette tout de même qu'on s'y soit mis plus sérieusement si tard dans le semestre, peut-être qu'on aurait pu faire quelque chose de mieux encore. Mais je regrette surtout ne pas avoir osé toucher à la partie programmation du jeu. Comme je ne suis pas en GI, j'ai préféré laisser à mes camarades ces tâches-là mais c'est vrai que je ressens une certaine frustration à ne pas pouvoir aider à la réalisation concrète du jeu. J'ai donc préféré adopter une position plus « managériale » (entre gros guillemets) pour s'assurer que chacun à quelque chose à faire, et aider à réaliser le jeu en écrivant du contenu amusant sur le wiki, ce que j'ai pris beaucoup de plaisir à faire.

### Xavier :

Ce projet a tout d'abord été enrichissant par la création d'un jeu dans son entièreté. Je me suis occupé de la partie développement du jeu, et donc j''ai découvert les éditeurs permettant de coder des jeux. Ce fut intéressant, mais l'extension Escoria, peu utilisée, n'a pas été facile à manipuler et le développement ne fut pas toujours une partie de plaisir. Je regrette également qu'on est commencé le projet en retard, nous n'avons pas pu terminer le jeu, laissant un sentiment d'inachevé. Malgré cela, nous avons développé une idée originale, et j'ai pu travailler sur des sujets que je n'aurais jamais abordés sans avoir suivi SI28.

## Eileen :

Je suis ravie d'avoir participé à ce projet et d'avoir pu laisser exprimer toute ma créativité. Cela a été un petit défi pour moi de dessiner tous ces fonds, et bien que je n'aie pas pu passer autant de temps sur chaque illustration que je l'aurai souhaité, je suis quand même fière des résultats et de ma progression. Au moment où j'écris ces lignes, le projet compte 12 fonds qui m'ont pris en moyenne entre 2h et 3h chacun.

J'ai trouvé que notre équipe fonctionnait très bien, que les tâches s'étaient presque intuitivement diviser entre chacun d'entre nous. Je dois admettre que le fait que le projet soit en réalité deux mini-projets (jeu et wiki) agrégés doit aider.

Je suis contente d'avoir enfin eu l'occasion d'apprendre à utiliser Godot. Étant game dev à mes heures perdues, et très intéressée par la gamification pour l'apprentissage, j'espère que ces compétences me resserviront !

Finalement, je rejoindrai mes camarades en admettant que le produit final est bien plus court que ce que nous avions imaginé, et bien plus proche d'une démo que d'un véritable jeu. Le point positif c'est que maintenant nous avons toutes les compétences nécessaires pour le finir si l'envie nous prend.

## Mathis :

Pour moi, ce projet a été une véritable épreuve autant d'un point de vue travail avec des tentatives et des échecs. J'ai eu beaucoup de mal avant de de réussir à me projeter et

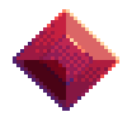

imaginer que cela donnerait quelque chose d'intéressant. Mon expérience en Web et plus particulièrement JavaScript m'a quand même permis d'être un peu fière de l'architecture mise en place sur le wiki et des différentes interactions possibles, bien que j'aurais aimé faire plus et plus propre. Cela m'a redonné un peu espoir en le projet. Mais après cela, est arrivé une grosse phase déprime, de remise en question d'à peu près tout, et notamment mes capacités. Tout cela m'a vraiment freiné dans tout ce que je souhaitais faire, notamment au niveau des musiques, j'adore composer mais je n'y arrivais pas et ça ne faisait qu'empirer la situation.

Je remercie énormément mes camarades pour ce projet, qui ont abattu un travail exceptionnel tout au long de ce projet, et ont réussi à me motiver pour avancer et mettre en place les parties importantes du projet.

Dans l'ensemble, je garde un très bon souvenir de ce projet, il a participé à me mettre en face de problèmes plus profonds et j'espère pouvoir avancer, content d'avoir pu participer à ce projet !

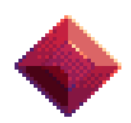

# VI. Conclusion générale

Nous sommes globalement très satisfait.e.s d'avoir pu réaliser ce projet durant ce semestre.

Nous pensons avoir réalisé un jeu avec un minimum d'originalité, un message, et un peu d'ARG (l'élément pour lequel on avait signé à la base)… bref un jeu qui veut se démarquer et qui pourrait tout à fait gagner en crédibilité s'il venait à être traité plus en détail.

Même si persistent quelques regrets de ne pas avoir réalisé complètement le jeu imaginé à la base (nous avions prévu 5 chapitres à la base), nous restons très fière.s du résultat.

Sa réalisation nous a beaucoup apporté, tant sur l'aspect créatif que technique, et nous avons pris beaucoup de plaisir à le faire.

Nous avons peut-être déjà tous eu l'expérience d'un projet de grande envergure, mais nous n'avons sûrement jamais autant pensé à l'interaction et à l'expérience utilisateur, qui jouent un rôle majeur dans la plupart des contenus que nous consommons aujourd'hui, mais dont nous n'avons pas forcément l'occasion d'étudier en détail comme nous l'avons fait en SI28.

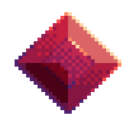